# **Browser Policy SSO via tokenAuth**

Last Modified on 29.09.2023

## **Why use it**

This method allows the Browser Extension to identify the user without having to go through SSO via SAML altogether but directly through the authentication token.

#### **Requirements**

- Userlane Customer Success Manager needs to activate authentication via company token
- Userlane Customer Success Manager needs to provide Company ID and information on region
- Admin with access to Browser Installation and Policies
- Userlane Account Admin to set Integrity Token
- authToken needs to be provided to the Userlane Customer Success Manager

#### **How it works**

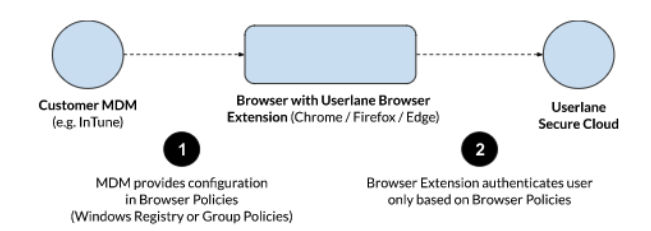

- Users can be authenticated using configuration fields in the Browser Extension Policies.
- IT admins can securely provide these policies on behalf of the users, such as through a registry key.
- MDMs often have the ability to generate values automatically based on the user.
- The enhancement of the user profile can be done in the same way, or separately via a CSV upload, REST API, or LDAP integration.

### **Configure Browser to install the Userlane Extension and provide configuration**

To smoothly roll out Userlane, ensure the Browser is configured to install the Userlane Extension using the options provided by the respective browser.

#### **The following elements need to be configured in the Browser policy:**

- 1. companyId same for every user
- 2. companyIntegrity token same for every user
- 3. authToken same for every user
- 4. userId different for every user
- 5. userAttributes optional different for every user

You can also use authMethod=tokenAuth policy to override default settings locally.

i The specific process may vary based on your IT setup, so Userlane cannot provide step-by-step instructions. Each browser requires individual setup.

You can find a general instruction for each browser, explaining how to do it with Windows Registry Keys using .reg files and PowerShell scripts. These methods are commonly supported by most MDMs.

- **•** [Microsoft](https://docs.userlane.com/docs/browser-policy-sso-installation-on-microsoft-edge) Edge
- **•** [Chrome](https://docs.userlane.com/docs/browser-policy-sso-installation-on-google-chrome)